# Smappee EV One BUSINESS

# Installationsanleitung

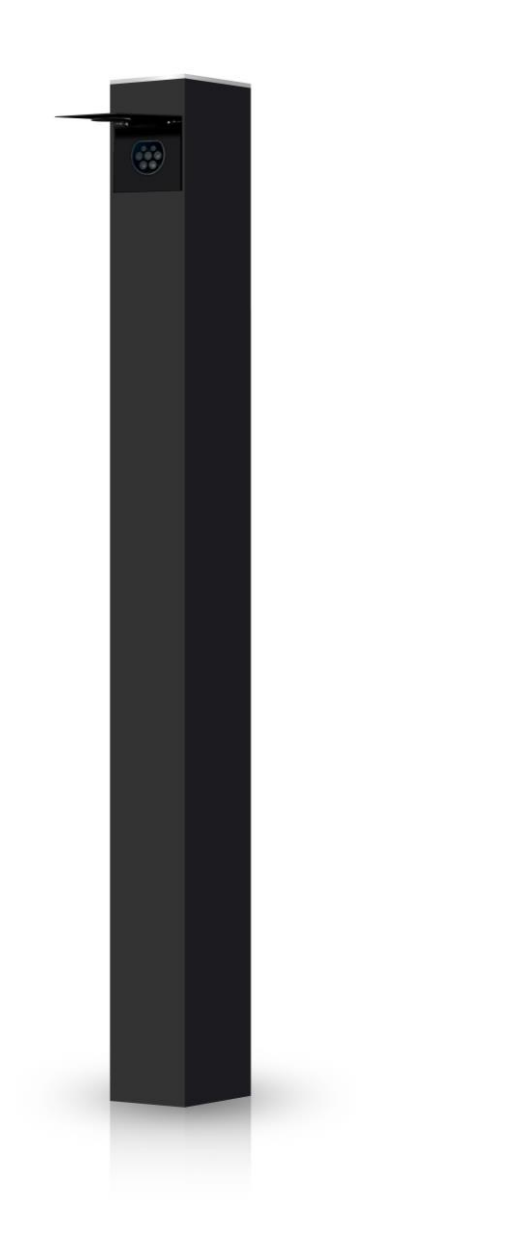

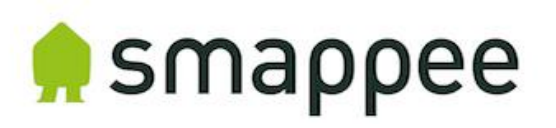

#### Genauigkeit des Dokuments

Die Spezifikationen und anderen Informationen in diesem Dokument wurden zum Zeitpunkt der Veröffentlichung auf ihre Richtigkeit und Vollständigkeit überprüft. Aufgrund der ständigen Produktverbesserung können diese Informationen jederzeit ohne vorherige Ankündigung geändert werden. Die neuesten Informationen finden Sie in unserer Online-Dokumentation: <https://www.smappee.com/downloads>

# Inhaltsverzeichnis

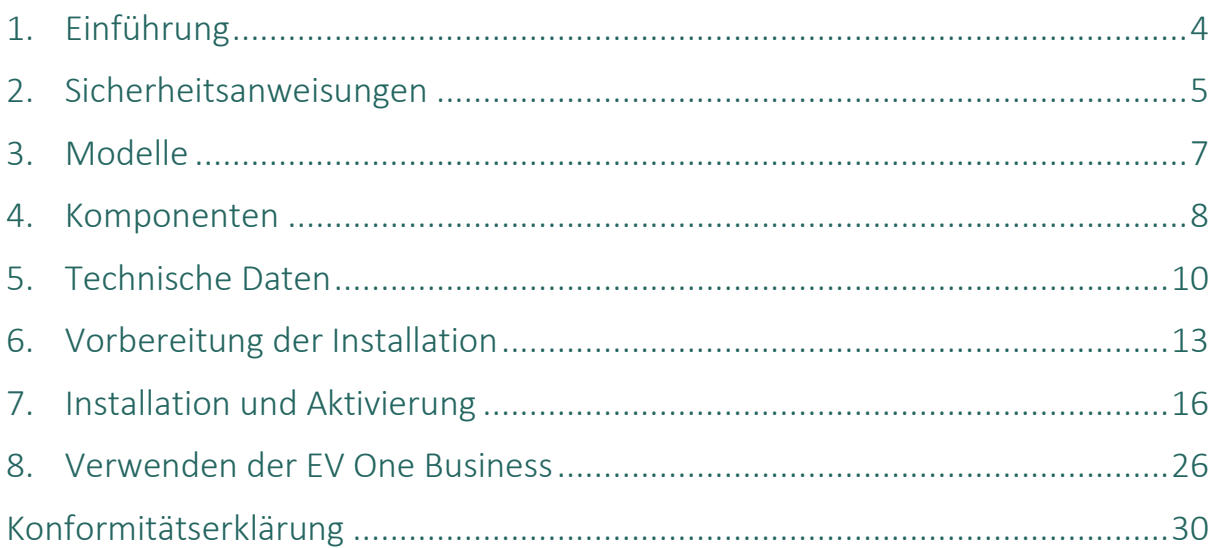

# <span id="page-3-0"></span>1. Einführung

Vielen Dank, dass Sie sich für diese Smappee EV One Business Ladestation für Elektrofahrzeuge entschieden haben. Die intelligenteste Ladestation für Unternehmen.

In diesem Installations- und Benutzerhandbuch erfahren Sie, wie Sie die Smappee EV One Business installieren und verwenden. Wir empfehlen Ihnen, den Inhalt dieses Handbuchs sorgfältig zu lesen, um eine sichere und ordnungsgemäße Installation zu gewährleisten und alle fortschrittlichen Funktionen dieses Produkts in vollem Umfang nutzen zu können.

#### Support

Nur qualifizierte Elektriker oder gleichwertige Fachkräfte dürfen die Smappee EV One Business installieren. Wenn Sie Fragen haben, wenden Sie sich bitte an Ihren Servicepartner.

Bitte halten Sie die folgenden Informationen bereit, um den Vorgang zu beschleunigen: Artikelnummer und Seriennummer, die Sie auf dem Typenschild der Ladestation finden.

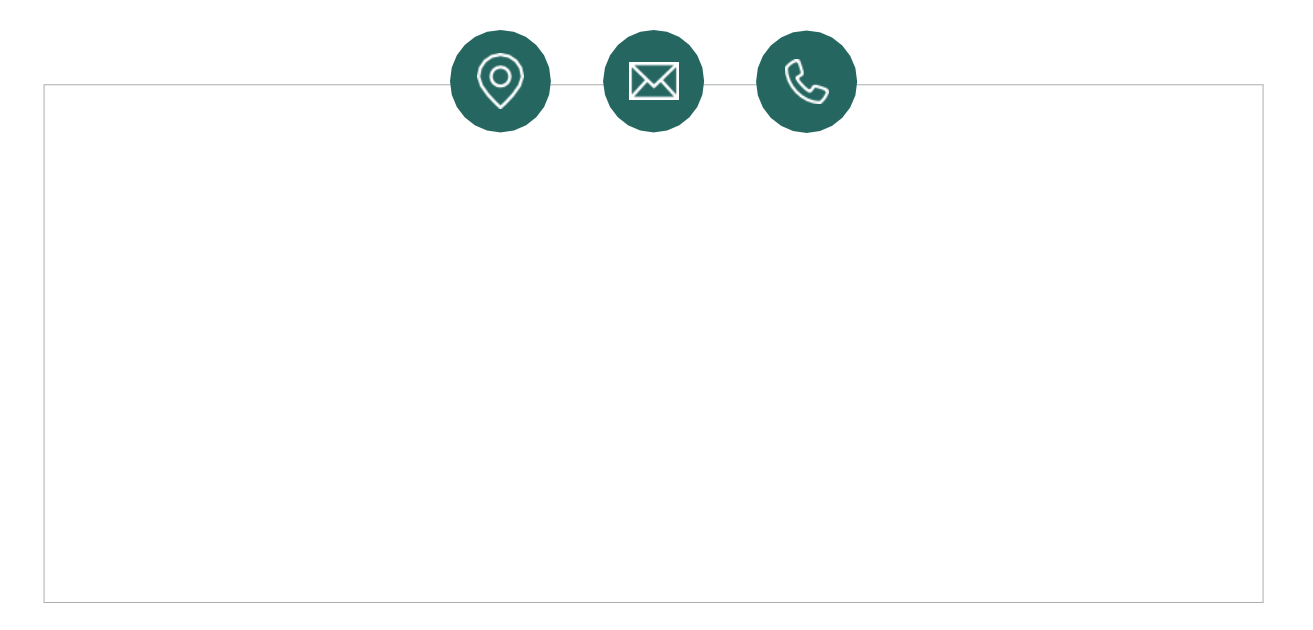

Sollte Ihnen Ihr lokaler Vertriebspartner nicht weiterhelfen können oder haben Sie einen Verbesserungsvorschlag für uns, können Sie sich gerne an Smappee wenden unter: **support@smappee.com**.

Smappee n.v. Evolis 104 8530 Harelbeke Belgien

# <span id="page-4-0"></span>2. Sicherheitsanweisungen

## Sicherheitshinweis

Bevor Sie Ihre Smappee EV One Business installieren, warten oder benutzen, lesen und befolgen Sie bitte die folgenden Sicherheitshinweise aufmerksam. Der Installateur muss sicherstellen, dass die Ladestation in Übereinstimmung mit den einschlägigen nationalen und lokalen Vorschriften installiert wird.

Eingriffe an dieser Ladestation ohne die entsprechenden Kenntnisse und Qualifikationen können zu schweren Unfällen und zum Tod führen. Führen Sie nur Arbeiten aus, für die Sie qualifiziert sind und in die Sie umfassend eingewiesen wurden.

Unsachgemäße Installation, Reparaturen oder Änderungen können zu Gefahren für den Benutzer führen und die Garantie und Haftung erlöschen lassen.

#### Sicherheitsvorkehrungen

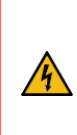

**VORSICHT:** Gefahr eines Stromschlags.

**ACHTUNG:** Schlagen Sie in der Begleitdokumentation nach, wenn Sie dieses Symbol sehen.

Bitte beachten Sie die folgenden Sicherheitsvorkehrungen, um die Gefahr eines Stromschlags, eines Brands oder von Verletzungen zu vermeiden:

- Die Ladestation ist ausschließlich für das Aufladen von Elektrofahrzeugen bestimmt und kann bei korrekter Installation auch von ungeschulten Personen benutzt werden.
- Schalten Sie die Stromversorgung Ihrer Ladestation vor Installations- oder Wartungsarbeiten aus.
- Verwenden Sie die Ladestation nicht, wenn sie beschädigt oder defekt ist.
- Tauchen Sie die Ladestation nicht in Wasser oder andere Flüssigkeiten ein.
- Setzen Sie die Ladestation nicht Hitze, Flammen oder extremer Kälte aus.
- Versuchen Sie nicht, irgendwelche Teile zu öffnen, zu reparieren oder zu warten. Für weitere Informationen wenden Sie sich bitte an Smappee oder Ihren Servicepartner.
- Verwenden Sie die Ladestation nur unter den angegebenen Betriebsbedingungen.
- Erlauben Sie Kindern nicht, eine Ladestation zu bedienen.
- Wenn eine Ladestation in Betrieb ist, müssen anwesende Kinder von Erwachsenen beaufsichtigt werden.
- Während des Ladens muss das Ladekabel vollständig abgewickelt und ohne überlappende Schleifen an das Elektroauto angeschlossen sein. Dies ist wichtig, um das Risiko einer Überhitzung des Ladekabels zu vermeiden.

#### Wartung

- Bitte beachten Sie den Wartungsplan.
- Reinigen Sie die Außenseite der Ladestation nur mit einem trockenen, sauberen Tuch.
- Verwenden Sie keine Scheuermittel oder Lösungsmittel.
- Führen Sie keine Wartungsarbeiten bei Regen oder bei einer Luftfeuchtigkeit von über 95 % aus.

## Ordnung halten

- Nach dem Laden bewahren Sie das Ladekabel ordnungsgemäß auf, damit es nicht zur Stolperfalle wird.
- Achten Sie darauf, dass das Ladekabel nicht beschädigt werden kann (geknickt, gestaucht oder überfahren).
- Legen Sie keine Gegenstände auf die Ladestation.

## Transport und Lagerung

- Trennen Sie die Stromzufuhr, bevor Sie die Ladestation zur Einlagerung oder für einen Standortwechsel entfernen.
- Transportieren und lagern Sie die Ladestation nur in ihrer Originalverpackung. Für Schäden, die durch den Transport der Ladestation in einer nicht normgerechten Verpackung entstehen, wird keine Haftung übernommen.
- Lagern Sie die Ladestation in einer trockenen Umgebung innerhalb des in den technischen Daten angegebenen Temperaturbereichs.

# <span id="page-6-0"></span>3. Modelle

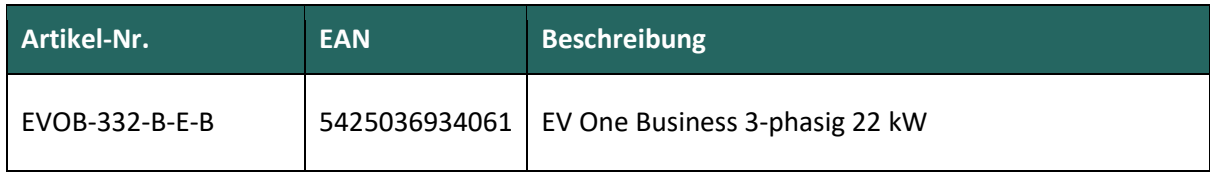

## <span id="page-7-0"></span>4. Komponenten

## Mitgelieferte Komponenten

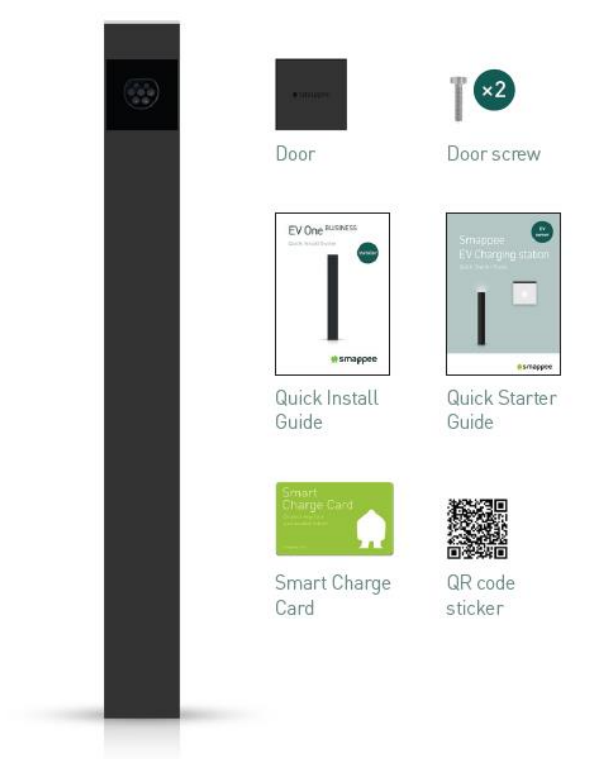

EV One Business

## Typenschild

Das Typenschild Ihrer Ladestation befindet sich auf der Rückseite der Abdeckplatte für die Ladesteckdose der EV One Business.

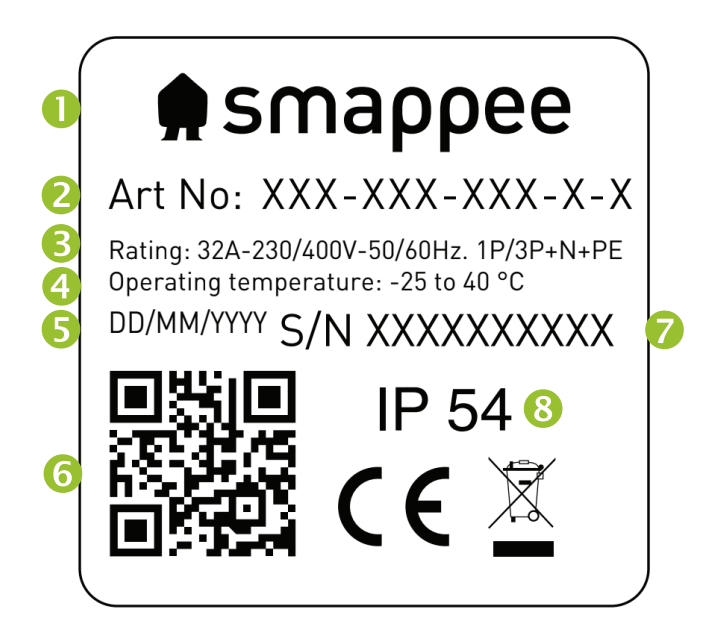

- 1. Hersteller
- 2. Artikelnummer
- 3. Leistungsangaben
- 4. Betriebstemperatur
- 5. Herstellungsdatum
- 6. QR-Code mit Artikelnummer und Seriennummer
- 7. Seriennummer
- 8. Schutzgrad

# <span id="page-9-0"></span>5. Technische Daten

| <b>Merkmal</b>                                                 | <b>Beschreibung</b>                                                                                                    |
|----------------------------------------------------------------|----------------------------------------------------------------------------------------------------|
|                                                                |                                                                                                    |
| <b>Technische Merkmale</b>                                     |                                                                                                    |
| Ausgangsleistung                                               | Einphasennetz: 7.4 kVA<br>Dreiphasennetz: 22 kVA                                                                                                    |
| Lademodus                                                      | Modus 3 (IEC 61851)                                                                                                    |
| Anschlussfall                                                  | Fall A und B (Ladesteckdose) (IEC 61851)                                                                                                    |
| Messung                                                        | MID-Messung, zertifizierte Klasse B                                                                                                    |
| Integrierter Fehlerstromschutz                                 | Nennbetriebsfehlerstromerkennung: 6 mA DC und 30 mA AC<br><b>RCD Typ A</b>                                                                                                    |
| Unterstützte<br>Stromversorgungssysteme                        | TN-C, TN-C-S, TT, IT $1$                                                                                                    |
| Erdung                                                         | TN-System: PE-Draht<br>TT-System: Unabhängig installierte Masseelektrode < 100 Ohm<br>Ausbreitungswiderstand<br>IT-System: verbunden mit einer mit anderen Metallteilen<br>geteilten Masse (gemeinsame Erde) |
| Nennspannung $(U_n)$                                           | 230/400 VAC                                                                                                    |
| Nennisolationsspannung (U <sub>i</sub> )<br>eines Stromkreises | 500 V                                                                                                    |
| Nenn-Stoßspannung (U <sub>imp</sub> )                          | 4 kV                                                                                                    |
| Nennfrequenz $(f_n)$                                           | 50 Hz/60 Hz                                                                                                    |
| Nennstrom $(I_{na})$                                           | 32 A                                                                                                    |
| Nennstrom $(I_{nc})$ eines<br><b>Stromkreises</b>              | 32 A                                                                                                    |
| Bemessungsstoßstromfestigkeit<br>$(I_{pk})$                    | 6 kA                                                                                                    |
| Bedingter<br>Bemessungskurzschlussstrom<br>$(I_{cc})$          | 6 <sub>kA</sub>                                                                                                    |
| <b>EMC-Klassifizierung</b>                                     | Klasse B                                                                                                    |
| Anschlussart:                                                  | AC, fest angeschlossen                                                                                                    |
| Erforderlicher Schutzschalter                                  | 1 x 2P (Einphasennetz) oder 1 x 4P (Dreiphasennetz)<br>Schutzschalter von max. 40 A, Typ B oder C                                                                                                    |

<span id="page-9-1"></span><sup>1</sup> Achtung: Nicht alle Fahrzeuge unterstützen das IT-System. In diesem Fall oder bei 3-phasiger Aufladung kann ein Spannungswandler erforderlich sein.

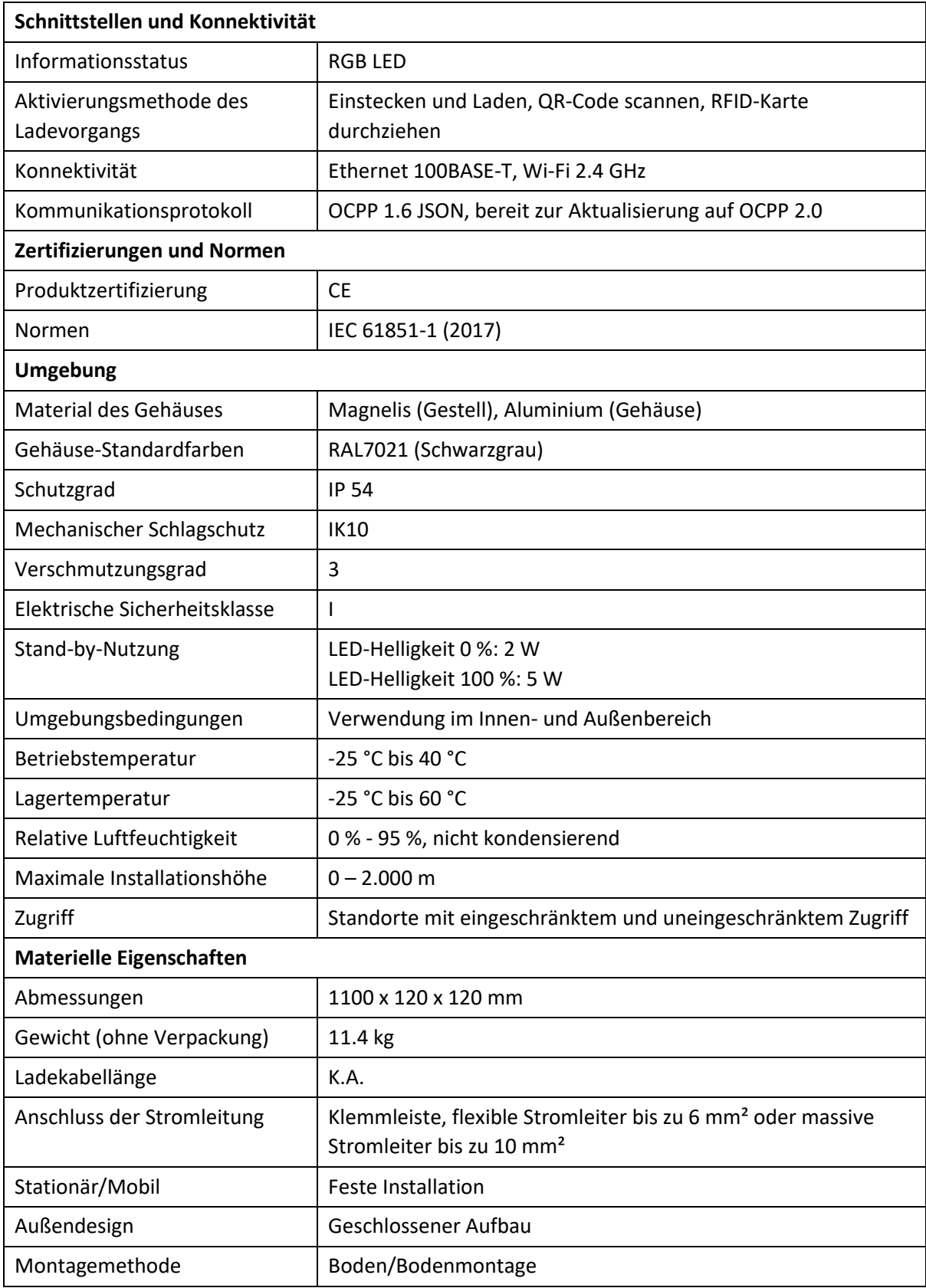

Die Betriebstemperatur geht von der Umgebungstemperatur eines Produkts aus, das in der Standard-Gehäusefarbe RAL7021 (schwarzgrau) geliefert wird. Direkte Sonneneinstrahlung kann sich negativ auf den Temperaturbereich auswirken.

Wenn das Produkt niedrigeren oder höheren Umgebungstemperaturen ausgesetzt ist, kann ein Dauerbetrieb nicht gewährleistet werden. Bei einer Überschreitung der Höchsttemperaturen verringert die Ladestation automatisch den Ladestrom, um die Temperatur im Inneren der Ladestation selbst zu senken.

Die Innentemperatur wird stabilisiert und es ist weniger wahrscheinlich, dass ein Ladevorgang unerwartet unterbrochen wird.

 $\exists\mathbb{Q}$ 

Bei direkter Sonneneinstrahlung kann es vorkommen, dass sich die Temperaturregelung automatisch unterhalb der maximalen Umgebungstemperatur einschaltet. Vermeiden Sie daher nach Möglichkeit, die Ladestation direktem Sonnenlicht auszusetzen.

Wo Produkte Witterungsbedingungen ausgesetzt sind, kann es zu einer allmählichen Alterung des Materials kommen, was mit der Zeit zu einer Ausbleichung der Farbe des Produkts führen kann. Daher stellen Sie das Produkt, wo immer möglich, an einen geschützten Standort auf, um die Lebensdauer der Materialien zu verlängern.

# <span id="page-12-0"></span>6. Vorbereitung der Installation

Der erste Schritt ist die Vorbereitung der physischen Installation der EV One Business, wie in diesem Kapitel beschrieben.

### Voraussetzungen für die Installation

- Berechnen Sie die vorhandene elektrische Last, um den maximalen Betriebsstrom für die Ladestation zu ermitteln. Die Smappee EV One Business ist mit 1 Anschluss ausgestattet, der mit Strom versorgt werden muss. Bitte beachten Sie, dass mit der Überlastungsschutzfunktion von Smappee mehr Ladestationen oder der gesamte maximale Betriebsstrom höher sein kann, als es die physische Installation erlaubt.
- Holen Sie alle erforderlichen Genehmigungen bei der zuständigen Behörde ein.
- Beziehen Sie sich bei der Auswahl der Kabelgrößen auf die örtlichen Verdrahtungsvorschriften und verwenden Sie nur Kupferkabel.
- Stellen Sie sicher, dass der Installationsbereich der Ladestation entsprechend belüftet und für die Nutzung geeignet ist.
- Verwenden Sie die richtigen Werkzeuge und sorgen Sie für ausreichende Materialressourcen und Schutzmaßnahmen.
- Stellen Sie sicher, dass für jeden EV One Business eine stabile Internetverbindung über ein Ethernet-Kabel verfügbar ist.

#### Stromversorgung

- Der geeignete Kabelquerschnitt des Stromkabels hängt von der Nennleistung und der Entfernung zwischen dem Zählerschrank und der Ladestation ab. Der Spannungsabfall darf 5 % nicht überschreiten. Es empfiehlt sich ein maximaler Spannungsabfall von 3 %.
- Der maximale Kabelquerschnitt beträgt 6 mm² bei flexiblen Stromleitern oder 10 mm² bei massiven Stromleitern.
- Den Stromversorgungsanschluss muss mit einem eigenen Schutzschalter gegen Kurzschluss und Überstrom gesichert sein. Diese Schutzschalter müssen 2-polig (für einphasige Anschlüsse) oder 4-polig (dreiphasige Anschlüsse), Kurve B oder C sein und einen Nennstrom von maximal 40 A haben (oder anderweitig den örtlichen Normen und Vorschriften entsprechen).
- Wenn das Netzteil und die Ladestation Teil eines TN-S-Systems sind, muss die Station über den Hauptverteiler geerdet werden.
- Verlegen Sie die Stromversorgungskabel an den Standort, an dem die Ladestation installiert werden soll, sowie ein Ethernet-Kabel für die Internetverbindung (falls vorgesehen).
- Bitte achten Sie darauf, dass am Standort der EV One Business mindestens 100 cm Kabel zur Verfügung stehen, damit Sie das Gerät problemlos intern anschließen können.
- Je nach Region oder Land können lokale Vorschriften gelten.

Die maximale Nennleistung für jeden Anschluss ist in der nachstehenden Tabelle aufgeführt.

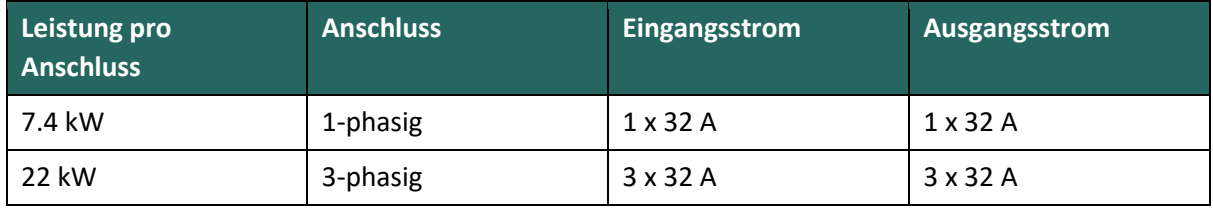

#### Verlegen des Ethernet-Kabels

Der EV One Business benötigt eine stabile Internetverbindung über Ethernet. Am Ende des Kabels sollte ein RJ-45-Stecker (nicht im Lieferumfang enthalten) angebracht werden.

#### Werkzeuge (nicht im Lieferumfang enthalten)

- $\Box$  Schraubenzieher
- $\Box$  Inbusschraubenzieher (2,5 mm)
- 7 mm Steckschlüssel mit Verlängerungsstange
- **Multimeter und Erdungsmessgerät**
- $\Box$  Abisolierzange und Cutter
- $\Box$  Spitzzange
- Aderendhülsen-Crimpzange (bei Verwendung eines verseilten Stromversorgungskabels)
- $\Box$  RJ45-Crimpzange

#### Verbrauchsmaterial (nicht im Lieferumfang enthalten)

- □ CAT 5/6-Ethernet Kabel und zwei RJ45-Anschlüsse für den Internetanschluss
- $\Box$  Stromversorgungskabel
- $\Box$  Aderendhülsen (6 mm<sup>2</sup>), bei Verwendung eines verseilten Stromversorgungskabels
- Schutzschalter (max. 40 A)

# <span id="page-15-0"></span>7. Installation und Aktivierung

Dieses Verfahren beschreibt die erforderlichen Schritte für die physische Installation der EV One Business.

**VORSICHT:** Die Installation muss von einem qualifizierten Fachmann durchgeführt werden, der diese Anleitung gelesen hat und gemäß der Norm IEC 60364 arbeitet. Eine Nichtbeachtung kann zu schweren Verletzungen oder gefährlichen Situationen bei der Arbeit mit Strom führen.

**ACHTUNG:** Vor Installations- oder Wartungsarbeiten muss das elektrische System vollständig von jeder Stromquelle getrennt werden. Stellen Sie sicher, dass während der Installation kein elektrischer Strom angeschlossen werden kann. Markieren Sie die Arbeitsbereiche mit Warnband und Warnschildern. Stellen Sie sicher, dass keine unbefugten Personen die Arbeitsbereiche betreten können.

**ACHTUNG:** Die Ladestation enthält elektrische Komponenten, die auch nach dem Trennen der Stromversorgung noch elektrisch geladen sein können. Warten Sie nach dem Trennen der Stromversorgung mindestens 10 Sekunden, bevor Sie mit der Arbeit beginnen.

**ACHTUNG:** Die Verwendung von Adaptern oder Umrüstadaptern und Kabelverlängerungen ist verboten.

## Vorbereitung des Fundaments für die Montage

Die Smappee EV One ist so konzipiert, dass sie mit dem mitgelieferten Dübel ebenerdig installiert werden kann.

Verlegen Sie ein Stromversorgungs- und Ethernet-Kabel zwischen der EV One Home und dem Verteilerkasten.

Sehen Sie ein Ethernet-Kabel zwischen der EV One Business und dem Gateway zum Internet vor. Stellen Sie sicher, dass die Stromversorgung und das Ethernet-Kabel durch die innere Struktur der EV One verlegt werden können.

Je nach Untergrund kann die Größe variieren. Bitte beachten Sie die technischen Daten zu Größe und Gewicht, um die Abmessungen für ein solides Fundament für die EV One zu bestimmen.

## Auspacken der EV One

-ঁ⊕€

 $\sqrt{4}$ 

**Wenn Sie mehrere EV One-Geräte installieren, ist es wichtig, dass Sie die Komponenten der verschiedenen Geräte nicht vertauschen. In der Verpackung eines jeden Geräts befinden sich mehrere lose Komponenten, die jedoch an das jeweilige Gerät gebunden sind. Das Vertauschen dieser losen Komponenten führt dazu, dass Sie die EV One nicht erfolgreich aktivieren und nutzen können.**

Für einen sicheren und kompakten Transport der EV One ist das äußere Gehäuse an der EV One befestigt und die Verankerungselemente sind in der Innenstruktur angebracht.

- a. Nehmen Sie die EV One aus der Verpackung.
- b. Lösen Sie die beiden unteren Schrauben und schieben Sie das äußere Gehäuse nach oben, um es von der Innenstruktur zu entfernen. Achten Sie darauf, die Schrauben an einem sicheren Ort zu platzieren, da diese später für die Montage des Außengehäuses benötigt werden. Beachten Sie, dass die Elektronik der RFID-Karte (oben) durch extra transparenten Kunststoff geschützt ist. Überprüfen Sie, ob dieser Kunststoff vorhanden ist, und bringen Sie ihn gegebenenfalls wieder an. Die Garantie erlischt, wenn dieser Kunststoff entfernt wird.

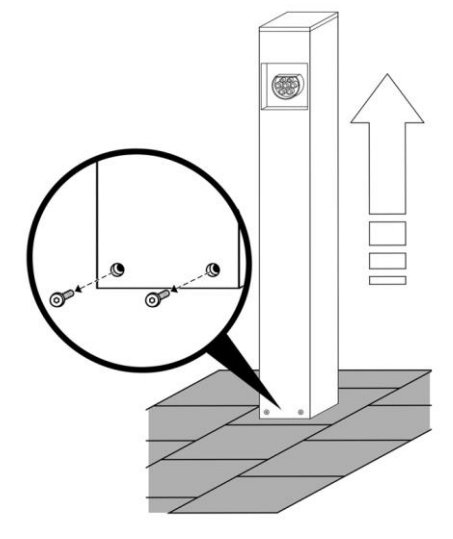

c. Wenn sich die Installation über einen längeren Zeitraum erstreckt oder die Gefahr besteht, dass die Elektronik bei der Montage der EV One beschädigt wird, empfehlen wir, die obere Hälfte der EV One vorübergehend abzunehmen und an einem sicheren Ort abzulegen. Schrauben Sie dazu die vier Muttern ab, die die beiden Teile der inneren Struktur verbinden. Es müssen weder Kabel abgeklemmt, noch Komponenten entfernt werden.

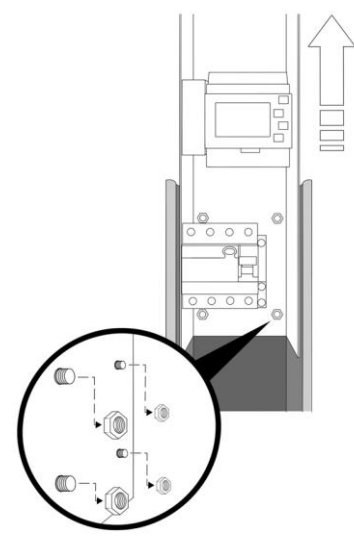

#### Montage der Verankerungen

- a. Entfernen Sie die beiden Muttern, mit denen die drei Verankerungskomponenten an der Innenstruktur befestigt sind. Entfernen Sie alle drei Komponenten als Ganzes von der Innenstruktur.
- b. Montieren Sie die Verankerung auf der Innenstruktur. Die Muttern zur Befestigung der Verankerungskomponenten befinden sich bereits auf der Innenstruktur. Verwenden Sie einen M8-Steckschlüssel, um die Muttern festzuziehen.
	- Montieren Sie zunächst die Verankerungskomponente mit der Lippe. Diese muss auf der offenen Seite der Innenstruktur angebracht werden.
	- Die beiden anderen Komponenten werden auf der linken und rechten Seite der Innenstruktur montiert.
	- Eine Seite der Innenstruktur hat keine Verankerungskomponente.

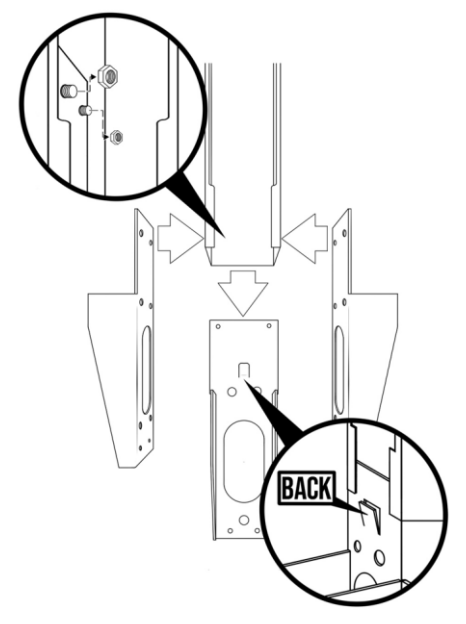

#### Positionieren Sie die EV One an ihrem Platz.

- a. Setzen Sie die EV One in das vorbereitete Fundamentbohrloch ein.
- b. Führen Sie das Stromversorgungs- und Kommunikationskabel durch die Verankerung und in die EV One. Bitte achten Sie darauf, dass am Standort der EV One mindestens 100 cm Kabel zur Verfügung stehen, damit Sie das Gerät problemlos intern anschließen können.
- c. Stellen Sie sicher, dass die Innenstruktur in allen Richtungen nivelliert ist.
- d. Stellen Sie sicher, dass die Unterseite der EV One bündig mit dem Boden abschließt. Die Lippe am Anker kann als Bezugspunkt verwendet werden. Die Oberkante der Lippe sollte auf gleicher Höhe oder leicht unterhalb des Bodenniveaus liegen.
- e. Füllen Sie das Loch mit Beton und lassen Sie ihn aushärten.

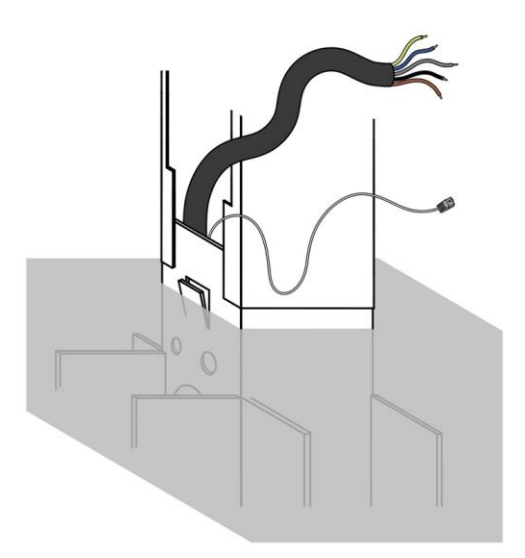

#### Anschluss an die Stromversorgung

- a. Falls die obere Hälfte der Innenstruktur beim Aufstellen der EV One entfernt wurde, befestigen Sie diese mit den vier Muttern wieder an der Innenstruktur.
- b. Schneiden Sie das Stromversorgungskabel auf eine angemessene Länge zu und bringen Sie die Aderendhülsen an den einzelnen Stromleitern an (falls erforderlich).
- c. Messen Sie den Widerstand des Erdungskreises und vergewissern Sie sich, dass er innerhalb akzeptabler Grenzen liegt. Installieren Sie bei Bedarf einen Erdungspunkt näher an der Ladestation.
- d. Schließen Sie jedes Stromversorgungskabel an den integrierten 30-mA-Schutzschalter an. Achten Sie auf die korrekte Anschlussreihenfolge. Diese sollte von links nach rechts folgendermaßen sein: L3 (grau), L2 (schwarz), L1 (braun) und N (blau). Der PE wird direkt an die Klemmleiste neben dem FI-Schutzschalter angeschlossen. Wenn Sie eine einphasige Stromversorgung haben, müssen nur L1, N und PE angeschlossen werden.

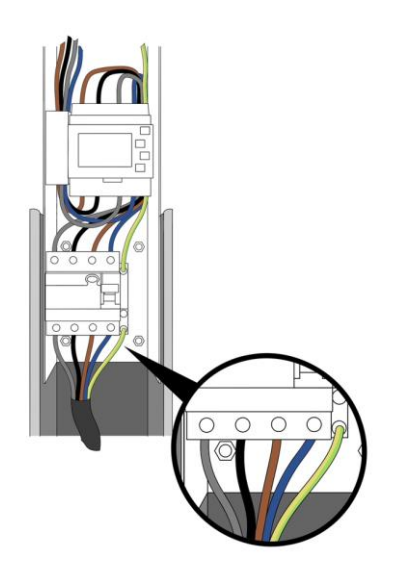

#### Einphasige Installation

Wenn nur eine Phase des Stromnetzes zur Verfügung steht, können Sie eine EV One Business als einphasige Ladestation installieren. In diesem Fall sollte die eine verfügbare Phase an L1 angeschlossen werden. Schließen Sie nichts an L2 und L3 an. Der Neutralleiter und die Schutzerde sollten an N bzw. PE angeschlossen werden.

## WICHTIGE Hinweise für 3P (3 x 230 V) - Delta-Topologie

Dieser Abschnitt ist nur relevant, wenn Sie eine Delta-Netztopologie haben, die nur in einigen Teilen von Belgien, Norwegen und Frankreich vorkommt. Wenn dies nicht zutrifft, können Sie diesen Abschnitt überspringen.

Wenn eine EV One Business in einer Wohnanlage mit einem 3P (3 x 230 V) Delta-Netzanschluss installiert wird, müssen einige zusätzliche Anforderungen berücksichtigt werden. Sie können prüfen, ob Sie diese Topologie haben, indem Sie die Netzverbindung auf folgende Punkte hin überprüfen:

• Es gibt keinen Nullleiter.

 $\exists \mathbb{Q}$ 

- Die Spannung zwischen zwei Phasen beträgt ungefähr 230 V.
- Die Spannung zwischen einer Phase und Erde beträgt ca. 130 V.

Einige Elektrofahrzeuge sind mit dieser Art des Netzanschlusses nicht kompatibel, da sie über eine eingebaute Sicherung verfügen. Für weitere Informationen wenden Sie sich bitte an den Hersteller Ihres Elektrofahrzeugs.

Einige Elektrofahrzeuge verfügen über ein Sicherheitsmerkmal, das eine Spannungsprüfung zwischen der Phase, die als Nullleiter angeschlossen ist, und der Erde vorsieht. Wenn diese Spannung nicht 0 Volt beträgt, wird das Auto nicht aufgeladen. Die Ausstattung mit diesem Sicherheitsmerkmal kann von Hersteller zu Hersteller und von Modell zu Modell variieren.

Da in dieser Topologie kein Nullleiter vorhanden ist, wird der L3 als Nullleiter verwendet. In diesem Fall können einige E-Fahrzeuge zweiphasig laden (unter Verwendung von L1 und L2), während andere nur einphasig laden können. Dies kann in der Praxis zu einer Begrenzung der maximalen Ladeleistung führen. Auch dies ist von Hersteller zu Hersteller und von Modell zu Modell unterschiedlich.

Wenn Ihr Elektroauto nicht mit dieser Netztopologie kompatibel ist oder wenn Sie eine höhere Ladeleistung als bei einer Dreieck-Netztopologie erreichen möchten, können Sie einen Transformator installieren. Dieser Transformator wandelt die 3 x 230 V Dreieck-Topologie in eine Standard 3 x 400 V Stern-Topologie um.

#### Ohne Transformator

Wenn Sie die Ladestation direkt an das 3 x 230 V-Dreiecksnetz anschließen, ohne Transformator, beachten Sie bitte die unten aufgeführten Diagramme.

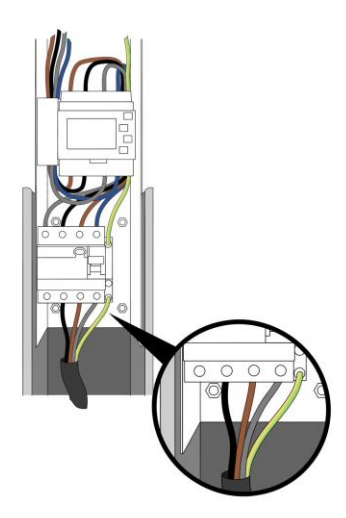

Wir empfehlen Ihnen dringend, bei der Installation die Kompatibilität mit dem Elektrofahrzeug des Kunden zu testen. Wenn Sie die EV One Home wie oben beschrieben angeschlossen haben, das Elektrofahrzeug sich aber nicht aufladen lässt, können Sie  $\exists \mathbb{Q}$ versuchen, das zur Ladesteckdose führende L2-Kabel abzuziehen.

Trennen Sie nicht das L2-Kabel des Stromversorgungskabels!

#### Mit Transformator

Wenn ein Transformator verwendet wird, um die 3 x 230 V Dreieckschaltung in eine Standard 3 x 400 V Sternschaltung mit Nullleiter umzuwandeln, kann die Stromversorgung der Ladestation wie üblich angeschlossen werden. Bitte beachten Sie dazu die Bilder auf den vorherigen Seiten.

#### Internet-Konnektivität

Ein Ethernet-Kabel ist die bevorzugte Methode für die Internetverbindung. Montieren Sie das Ethernet-Kabel in den Smappee Connect. Der Smappee Connect befindet sich gleich links neben dem MID Meter.

Schneiden Sie das Ethernet-Kabel auf die passende Länge zu und montieren Sie einen RJ45-Stecker (nicht im Lieferumfang enthalten).

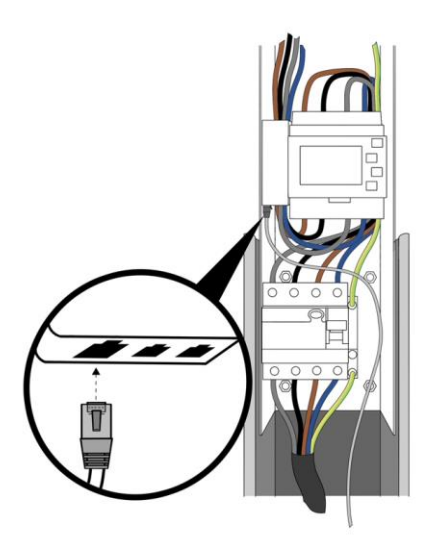

#### Bringen Sie die QR-Codes an

<u> સ્</u>પ્રિ

Dieser Abschnitt ist nur relevant, wenn die EV One Business mit der Option "Scannen und laden" zum Aufladen verwendet werden soll. Wenn Sie diese Methode nicht verwenden möchten, fahren Sie bitte mit dem nächsten Abschnitt fort.

Der mitgelieferte QR-Code muss auf der rechten Seite der Smappee EV One Business angebracht werden. Befestigen Sie den QR-Code mittig auf dieser Seite und lassen Sie etwas Platz nach oben. Dieser Abstand sollte der Höhe des QR-Codes entsprechen.

#### Einschalten der EV One Business

- a. Prüfen Sie, ob alle Anschlüsse sicher sind.
- b. Schalten Sie die EV One Business ein.
- c. Überprüfen Sie den Status der LEDs:
	- o Connect: Blaues Blinklicht
	- o MID-Meter: Das Display leuchtet auf

## Aktivierung

Dieser Vorgang erfolgt über die Smappee Mobile App. Sie können diese aus dem Apple App Store für iOS oder dem Google Play Store für Android-Telefone herunterladen.

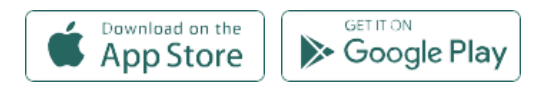

Die Smappee App führt Sie durch die verschiedenen Schritte, um alle erforderlichen Informationen einzugeben.

- Melden Sie sich bei der Smappee App mit dem angegebenen Smappee Benutzernamen an oder erstellen Sie ein neues Benutzerkonto.
- Installieren einer Smappee EV One Business
- Befolgen Sie die in der Mobile App angezeigten Schritte.

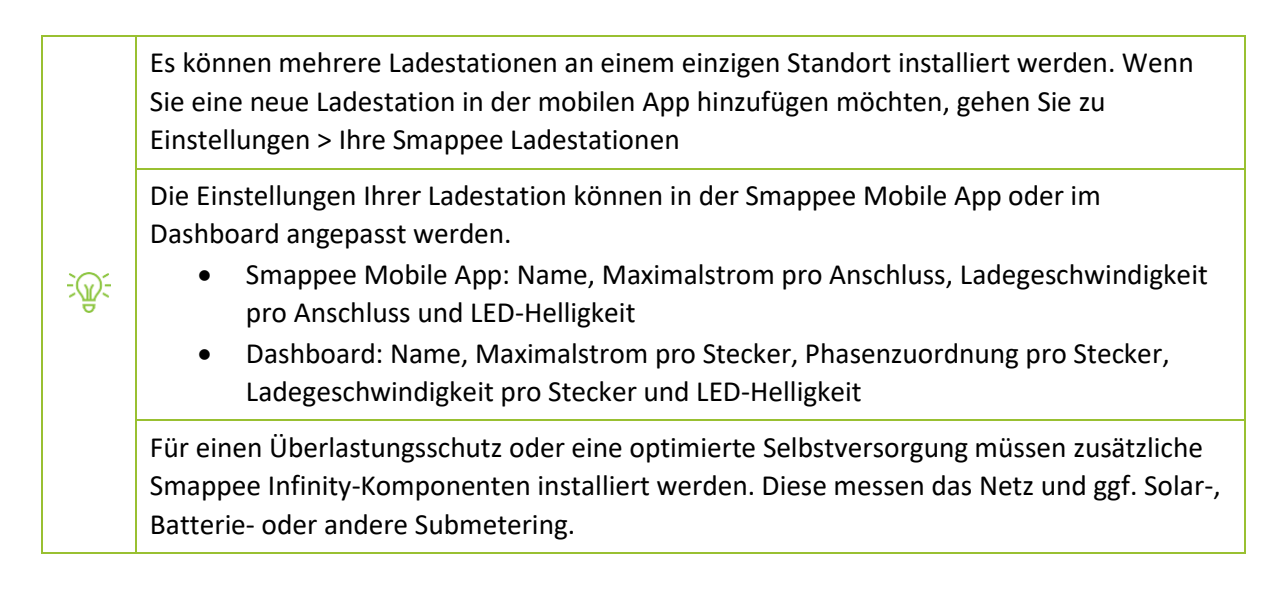

#### Gehäuse

 $\frac{1}{2}$ 

Vergewissern Sie sich, dass der FI-Schalter auf "Ein" steht, bevor Sie die EV One Business schließen

- a. Schieben Sie das Gehäuse über die Innenstruktur. Stellen Sie sicher, dass die Öffnung für die Ladesteckdose mit der Ladesteckdose an der Innenstruktur übereinstimmt. Das Gehäuse wird zwischen der Innenstruktur und der Lippe eines der Verankerungsteile rutschen.
- b. Ziehen Sie die Schrauben an der Unterseite des Gehäuses fest. Diese Schrauben werden zu Beginn der Installation entfernt.
- c. Befestigen Sie die Tür zum Schutz des Sockels mit den mitgelieferten Schrauben. Bringen Sie die Tür in eine horizontale Position, damit Sie die Schrauben leicht anbringen können. Stellen Sie sicher, dass sich die Tür reibungslos bewegen lässt.

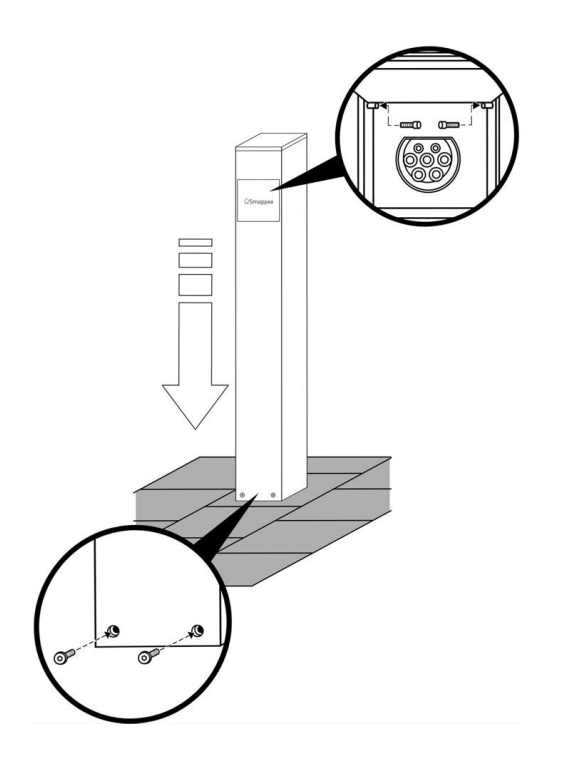

# <span id="page-25-0"></span>8. Verwenden der EV One Business

Es gibt drei Lademöglichkeiten mit einer Smappee EV One Business:

- 1. Einstecken und laden: Schließen Sie einfach Ihr Kabel an und starten Sie den Ladevorgang.
- 2. Durchziehen und laden: Schließen Sie das Kabel an, ziehen Sie Ihre Karte durch und starten Sie den Ladevorgang.
- 3. Scannen und laden: Schließen Sie das Kabel an, scannen Sie den QR-Code in der Smappee App und starten Sie den Ladevorgang.

Nachstehend finden Sie die verschiedenen Ladevorgänge.

Jede EV One Business, die installiert und aktiviert wird, funktioniert über Einstecken und laden. Das Ändern der Aktivierungsmethode für den Ladevorgang erfolgt über das Smappee Dashboard.

Die Änderung der Authentifizierungsmethoden kann über Fernzugriff erfolgen.  $\exists\mathbb{Q}$ 

Die Ladeoptionen "Scannen und laden" und "Durchziehen und laden" (mit Smappee CSMS) können nur verwendet werden, wenn eine Smappee Zahlungsvereinbarung unterzeichnet wurde. Mehr Informationen finden Sie in [diesem Artikel.](https://support.smappee.com/hc/en-gb/articles/8235517907604)

### Einstecken und laden

Die Ladestation ist frei zugänglich. Sie brauchen keine Genehmigung. Jeder kann sein Auto an das Ladegerät anschließen und kostenlos aufladen.

#### Ladevorgang starten

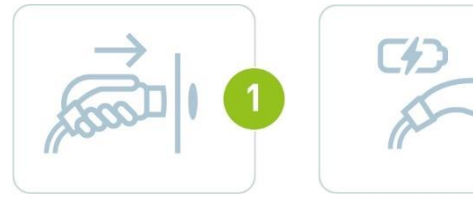

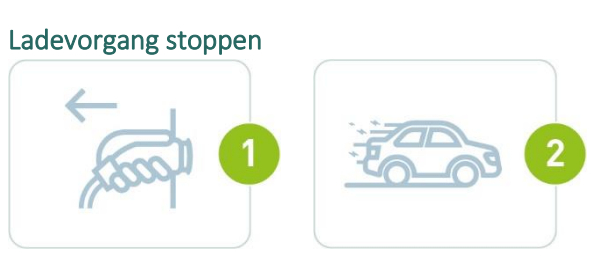

### Durchziehen und laden

Der Ladevorgang kann mit einer RFID-Karte gestartet werden. Sie können entweder eine Smappee Smart Charge Karte zum kostenlosen Aufladen verwenden oder (falls aktiviert) eine eMSP-Karte eines Drittanbieters, um für Ladevorgänge zu bezahlen.

Das RFID-Lesegerät befindet sich auf der Oberseite des EV One Home, zusammen mit dem Umgebungslicht.

- Whitelist: Das Aufladen mit einer Smappee Smart Charge Karte oder einer anderen autorisierten RFID-Karte ist kostenlos. Sobald das Ladekabel eingesteckt ist, zieht der Benutzer einfach seine RFID-Karte durch und der kostenlose Ladevorgang beginnt. Alle autorisierten Karten müssen zunächst über die Karte "Whitelisting" auf dashboard.smappee.net zur Whitelist hinzugefügt werden. Mehr Informationen finden Sie in [diesem Artikel.](https://support.smappee.com/hc/en-gb/articles/360056615612) Karten können über das Smappee Dashboard bestellt werden.
- Öffentliches Laden: Andere EV-Fahrer können diese Ladestation nutzen und mit einer RFID-Karte oder einem Token eines Drittanbieters bezahlen. Dies kann über den eigenen CPO von Smappee oder über einen CPO eines Drittanbieters erfolgen. Das öffentliche Laden wird über das Smappee Dashboard aktiviert. Weitere Informationen finden Sie in de[r Smappee](http://www.smappee.com/academy)  [Academy.](http://www.smappee.com/academy)
- Geteilte Rechnungsstellung: Diese Funktion richtet sich an Mitarbeiter, die ihren Firmenwagen zu Hause aufladen und sich den Stromverbrauch erstatten lassen müssen. Es müssen für jeden Mitarbeiter Vereinbarungen zur getrennten Rechnungsstellung getroffen werden. Das Starten eines Ladevorgangs ähnelt der Whitelist, aber am Ende eines jeden Monats schickt Smappee Services eine Rechnung für die Ladevorgänge aller Mitarbeiter an das Unternehmen. Alle Mitarbeiter erhalten eine Rückerstattung entsprechend der geladenen kWh-Menge. Die geteilte Rechnungsstellung wird über das Smappee Dashboard aktiviert. Weitere Informationen finden Sie i[n diesem](https://support.smappee.com/hc/en-gb/articles/4411544611732) Artikel oder in der [Smappee Academy.](http://www.smappee.com/academy)

#### Ladevorgang starten

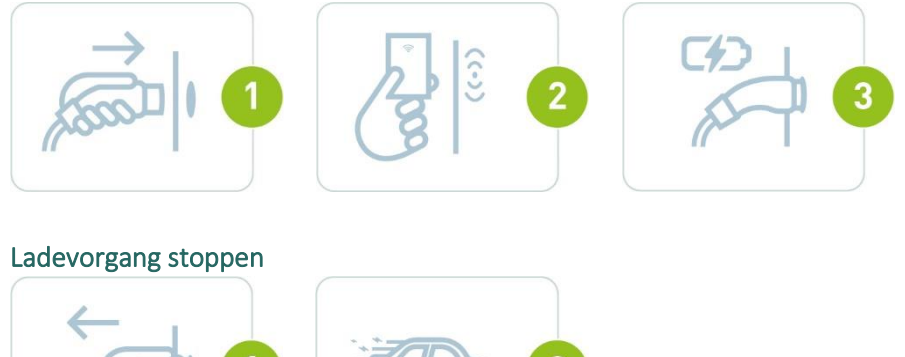

#### Scannen und laden

Der Nutzer zahlt mit der Kreditkarte (Visa oder Mastercard) über die Smappee App. Er scannt den QR-Code, der an der Ladestation angezeigt wird, und die App führt ihn durch den Prozess des Ladevorgangs. Es ist auch möglich, Rabattsätze für bestimmte Nutzer festzulegen. Das öffentliche Laden wird über das Smappee Dashboard aktiviert. Weitere Informationen finden Sie in der [Smappee Academy.](http://www.smappee.com/academy)

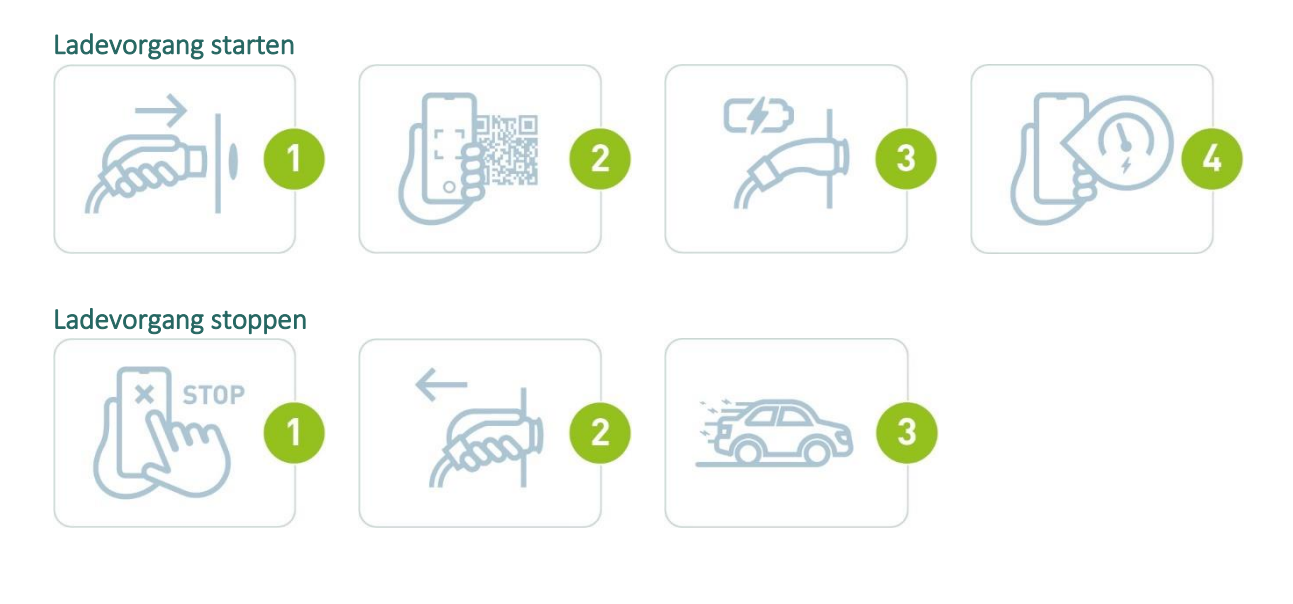

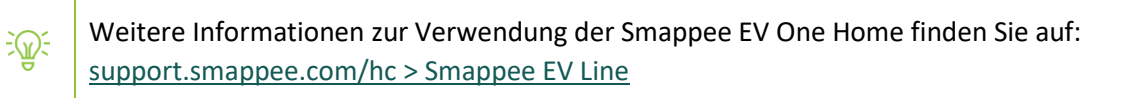

## LED-Status

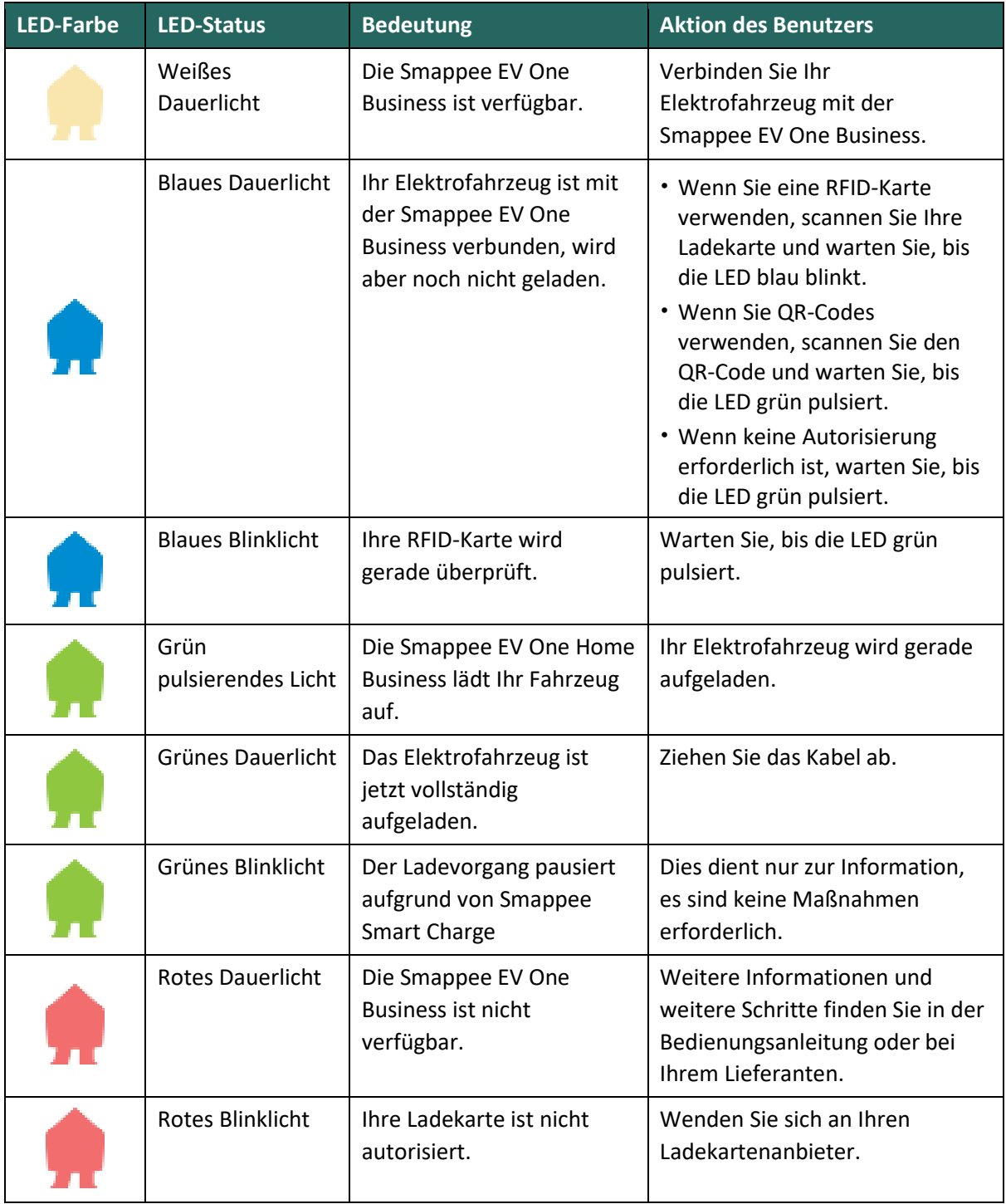

# <span id="page-29-0"></span>Konformitätserklärung

**We,** Smappee nv Evolis 104 B-8530 Harelbeke Belgium

#### **following the provision of the following EC Directives:**

- 2014/35/EU The Low Voltage Directive
- 2014/30/EU The Electromagnetic Compatibility Directive
- 2011/65/EU RoHS Directive

#### **hereby declare that the product:**

EVOB-332-B-E-B, EVOE-332-B-E-B, EVO-332-B-E-B, EVOL-332-B-E-B

#### **is in conformity with the applicable requirements of the following documents**

Emissions:

(EN61326-1 : 2013) Radiated Emission: EN 55011:2009 / EN 55032:2015 (Class B) Conducted Emission: EN 55011:2009 / EN 55032:2015 (Class B) Harmonic current Emission: EN 61000-3-2:2005 +A1:2008 + A2:2009 Flicker: EN 61000-3-3:2008

\* Immunity:

(EN61326-1 : 2013)

ESD : EN 61000-4-2:2008 / EN 61000-4-2 :2009 Radiated immunity : EN 61000-4-3:2006 + A1:2007 + A2: 2010 Power frequency magnetic field: EN 61000-4-8:2009 Voltage dips/interruptions: EN 61000-4-11:2004 Common Mode Immunity: EN 61000-4-6:2008 / EN 61000-4-6:2009 Burst : EN 61000-4-4:2004 / EN 61000-4-4:2012 Surge: EN 61000-4-5:2005 / EN 61000-4-5:2006

- \* Safety: Metering Function : IEC 61010-1 Ed 3.0 (2010-06) + A1:2016 AC Charging equipment : IEC 61851-1 (2017) / EN61558-1
- Other applicable standards and certifications: IEC 60364, IEC 62192-1, IEC 62192-2

Harelbeke, Belgium, April 13, 2023 Authorized signatory

Efou Grojcan

Stefan Grosjean CEO